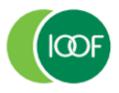

# **Transact:** Reporting guide

**Preparation Date** 

January 2023

#### **Important information**

This guide is published by IOOF Investment Management Limited (IIML) ABN 53 006 695 021, AFS Licence No. 230524, which is part of the group of companies, comprising Insignia Financial Ltd (ABN 49 100 103 722) and its related bodies corporate (Insignia Financial Group).

IOOF Transact (the Site) is provided by SuperChoice Services Pty Limited (ACN 109 509 739) (SuperChoice) which is not part of the Insignia Financial Group. The Site is accessed to make superannuation contributions, which are then disbursed by a clearing house facility. The clearing house facility is provided by SuperChoice's affiliate, PayClear Services Pty Ltd (ACN 124 852 320) AFSL 314357 (PayClear).

Neither IIML nor any other members of the Insignia Financial Group will be liable in relation to any loss or damage users may suffer in connection with the use of IOOF Transact or any act or omission by SuperChoice or PayClear. IIML is the Trustee of the IOOF Portfolio Service Superannuation Fund (Fund) ABN 70 815 369 818.

## Contents

| Introduction to Reporting                  |    |
|--------------------------------------------|----|
| Overview                                   |    |
| Accessing reports                          | 4  |
| Downloading member data                    |    |
| Creating contribution reports              | 6  |
| Report screen                              | 6  |
| Side menu                                  |    |
| Filters                                    | 7  |
| Grouping options                           | 9  |
| Running reports                            |    |
| Results                                    | 10 |
| Setting a report as a default report       | 12 |
| Renaming a saved report                    | 13 |
| Downloading reports                        | 14 |
| Useful filters to create                   | 16 |
| Payments reporting                         | 18 |
| Member data download function              |    |
| Appendix: Field specifications for reports | 22 |

## **Introduction to Reporting**

#### **Overview**

#### Introduction

This guide will take you step-by-step through Transacts user driven reporting system. We know flexibility's important, so that's why there are no standard reports. Instead, Transact allows you to create customised reports for the information you want, as well as filter and sort on various data points, when you need them.

And, it's simple to use. Accessing the reporting functionality from either the drop-down box or the specific **Reports** section on the portal as we've pictured below, Transact lets you save searches to use them again at any time, while the information you want can be selected from a range of criteria or 'filters' with a single click. You can also download a search result in several formats once you've completed a search or clicked on a saved filter.

#### **Accessing reports**

The **Reports** function lets you produce reports on super contributions paid by your business or organisation. Transact can search and sort on many data points. You can also save searches to make it easy to use them again.

There are three ways to access reports in Transact:

- title banner dashboard drop-down
- quicklinks toolbar
- reports menu.

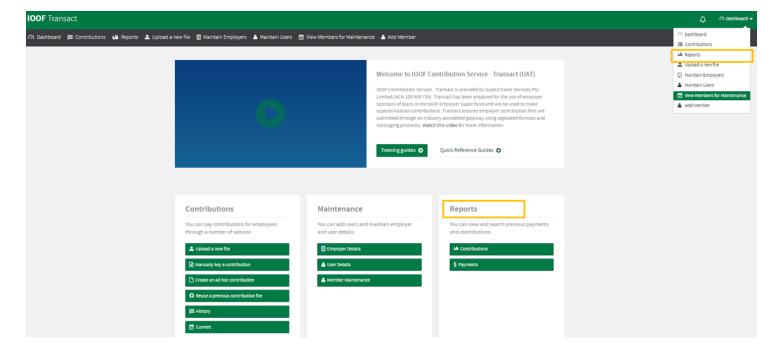

Introduction to Reporting 4

#### Downloading member data

The **Member Maintenance** function lets you download member data. You have the option to report on all member, employment, employer and fund data elements captured in Transact or you can select/deselect data fields to refine the data in the CSV file.

There are two ways to access the **Member Maintenance** function in Transact:

- title banner dashboard drop-down
- quicklinks toolbar.

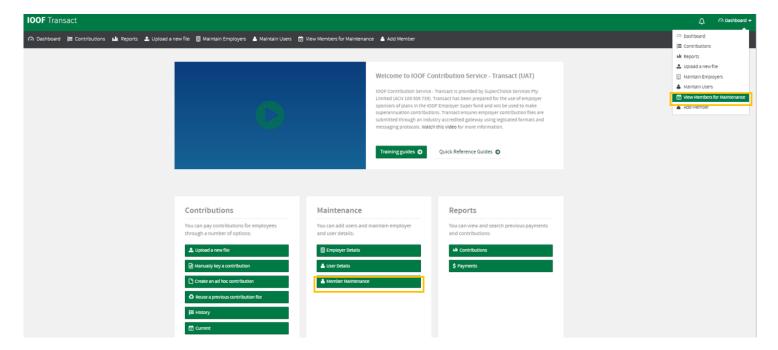

#### **Further help**

If you are unable to find the answer you need in this guide, please contact your Account Manager.

Introduction to Reporting 5

## **Creating contribution reports**

#### Report screen

This is the reports screen, where you can create, save and view reports for your submitted super contributions:

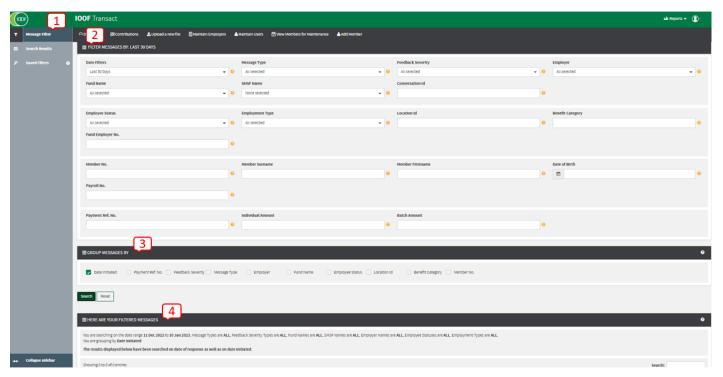

#### **Screen parts**

There are four parts to the screen, highlighted in the image above:

- 1. sidebar menu
- 2. filters
- 3. grouping options
- 4. results.

#### Side menu

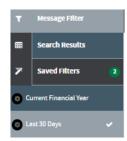

The sidebar menu is where you can set and select:

- pre-defined, and
- saved filters.

**Tip:** Over time you may have several of these ready to produce a report whenever you need it.

#### **Filters**

You can select the information you want in your report by using the available filters - we've pictured the filter screen below.

These include a mix of pre-defined filter options accessed from drop-down menus such as Message Type, or Fund Name, as well as some more flexible fields that you can type your search criteria in, such as Benefit Category and Member No.

Tip: Downloads will contain all data relating to the search criteria, not just the fields you have chosen.

The top **Filter Messages By** section of the reporting page allows you to filter data you've submitted in several ways. You can select as many filters as you need.

The bottom section of the page allows you to choose how to group the search results.

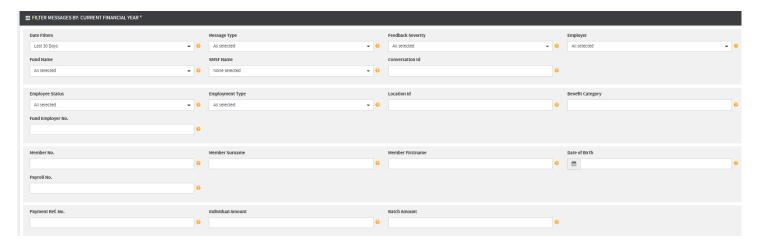

Select the filters you require for the information you would like the search to produce.

#### Example:

To see all contributions you sent to IOOF Employer Super in the current financial year, select **Current Financial Year** from the **Date Filters** drop-down, select **IOOF Portfolio Service Employer Superannuation** from the **Fund Name** field and then click **Search**.

#### Understanding the filters

This table explains how the filters work.

| Filter            | Allows you to control                                                                                                    |
|-------------------|----------------------------------------------------------------------------------------------------|
| Date              | the date range that the report data will return, may be:  Last Day  Last 7 days  Last 30 Days (Default)  Current Financial Year  Last Financial Year  Custom Date Range - you pick your preferred start and finish dates |
| Message type      | whether the report shows message data for:                                                                                                    |
| Feedback Severity | the type of report data depending on the feedback severity received from the recipient fund:  No Feedback  Error  Warning  Info                                                                                          |
| Employer          | selection of  • single                                                                                                    |

|                   | multiple, or     all                                                                                                    |
|-------------------|----------------------------------------------------------------------------------------------------|
|                   | Note: A sole trader only has access to a single employer entity, pre-set to your employer.                                                                |
| Fund Name         | which APRA funds are displayed in the report output?                                                                                                    |
| SMSF Name         | which Self-Managed Super funds are displayed in the report output.                                                                                        |
| Conversation Id   | selection of the conversation ID of the message you want to view.  Note: This functions as a filter value in that it ignores all other filter parameters. |
| Employee Status   | which employee statuses are displayed in the report:  Current Started Terminated                                                                          |
| Employment Type   | employment statuses are displayed in the report:  Casual Contractor Full Time Part Time                                                                   |
| Location Id       | which employer locations are displayed in the report output. This is useful where the location ID is used as a payroll centre/department designation.     |
| Benefit Category  | which benefit categories are displayed in the report.                                                                                                    |
| Fund Employer No  | employer/fund combination by Fund Employer Name (FEN) is displayed in the report.                                                                         |
| Member No         | the member number that is displayed in the report.  Note: Use a partial member number and the system will display all partial matches.                    |
| Member Surname    | the display of a specific surname in the report.                                                                                                    |
| Member Firstname  | the display of a specific first name in the report.                                                                                                    |
| Date of Birth     | the display of a specific date of birth in the report.                                                                                                    |
| Payroll No        | the display of a specific Payroll number in the report.                                                                                                   |
| Payment Ref No    | the display of records. This functions as a filter value in that it ignores all other filter parameters.                                                  |
| Individual Amount | the search for a specific amount in the following contribution types:  Super Guarantee Personal Contribution Salary Sacrifice Productivity Award          |
| Batch Amount      | the search for a total batch amount, inclusive of both choice and default contributions.                                                                  |

#### **Grouping options**

There are many grouping options that you can use to format the search result data on the screen. For example, you can group the information in your report by the date each transaction was initiated or by the Member No.

After you've chosen your grouping options and the result is displayed on screen, any downloads will contain all data relating to the search criteria, not just the fields and groupings you have chosen.

Each grouping will be applied in order left to right as displayed on the reporting screen.

#### **Grouping information**

In the Group Messages By section select the grouping options to format the result you will see.

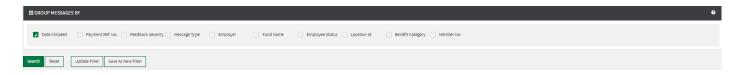

#### Understanding the grouping options

This table explains how the groups work.

| Group                | Will group any transactions matching your chosen search criteria by                                               |
|----------------------|----------------------------------------------------------------------------------------------------|
| Date Initiated       | the date they were initiated.                                                                                     |
| Payment Ref. No.     | Payment Reference Numbers in ascending order.                                                                     |
| Feedback Sensitivity | the level of feedback provided for the transaction in the following order:  Error Information No Feedback Warning |
| Message Type         | the message type in the following order:  Contributions  Members                                                  |
| Employer             | the employer name in ascending order.                                                                             |
| Fund Name            | the fund name in ascending order.                                                                                 |
| Employee Status      | Employee Status in the following order:  Current Terminated                                                       |
| Location Id          | Location Id.                                                                                                    |
| Benefit Category     | Benefit Category in ascending order.                                                                              |
| Member No.           | Member numbers in ascending order.                                                                                |

#### **Running reports**

- 1. Select the filters and groups you require for the information you would like the search to produce.
- 2. Click **Search** to apply the selections and run the report query.

**Example:** To see all contributions you sent in the current financial year to a particular fund, select:

- Current Financial Year from the drop-down list in Date Filters, and then
- the fund name from the Fund Name field, and
- Search.

.

#### **Results**

Once you've applied your filters and groups, the results will display under **Filtered Messages**, in the lower part of the screen.

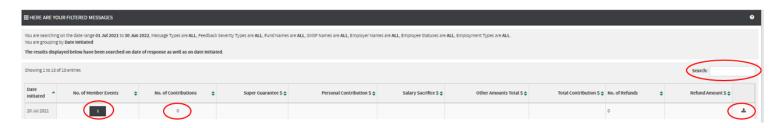

You have the following options:

- Use the Search box to locate a specific result.
- Display the line by line details of your filtered results.
- Set a report as a default.
- Download reports.

#### Searching the results

You can search the results for a specific date, number of contributions or amount. In the **Search** box, enter a date or number.

**Example:** Entering Jun will display all results for June of the current year while entering \$100 will display all contributions of \$100.

**Example:** Entering 100 will display all contributions of \$100 (do not enter the \$ symbol). If searching for values over \$999 add a comma.

**Example:** Entering 1,000 will display all contributions of \$1000 (entering 1000 will not produce any results).

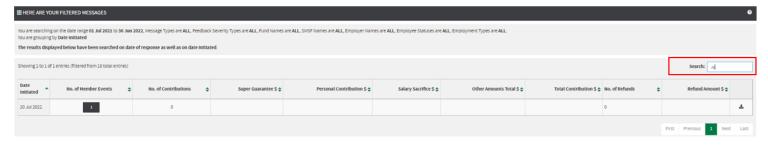

#### Displaying the details

Click on the numbers under **No. of Member Events** or **No. of Contributions** to display the line by line details of your filtered results, as shown below.

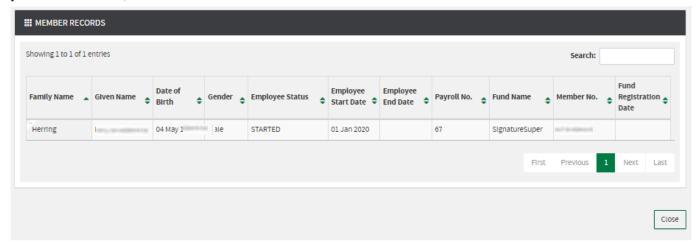

#### Searching the detailed results

You can search the detailed results for a specific date, amount, member number, payroll number or name. In the **Search** box, enter a value or partial value.

**Example:** Entering 100 will display all contributions of \$100 (do not enter the \$ symbol). If searching for values over \$999 add the comma.

**Example:** Entering 1,000 will display all contributions of \$1000 (entering 1000 will not produce any results).

#### Setting a report as a default report

#### When to use

If there is a report, you use frequently you might wish to set it as your default rather that the 'Last 30 days' which is the standard default.

#### **Instructions**

Follow these steps to set a report as a default.

1. Click on the 'wheel' next to the report name.

**Example:** Selecting the wheel.

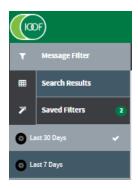

#### 2. Select Set as Default.

**Example:** Selecting the default option

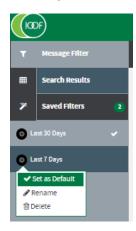

**Result:** The selected report becomes the default report, indicated by the tick.

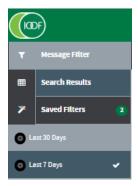

#### Renaming a saved report

#### When to use

If you want to give your saved report a name that's meaningful to you rather than the standard name, it's easy to rename it. For example, you may prefer *Weekly Report* to *Last 7 Days*.

#### **Instructions**

1. Click on the 'wheel' next to the report name and select **Rename**.

**Example:** Selecting rename

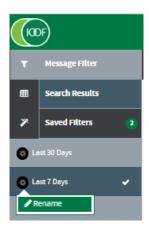

Result: The rename dialogue box displays.

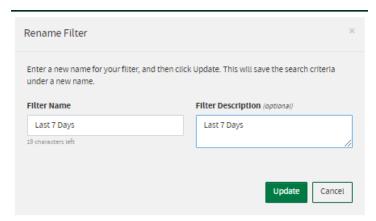

2. Type in the Filter Name and a Filter Description.

**Example:** Changing to Weekly Report and Auditor's weekly report.

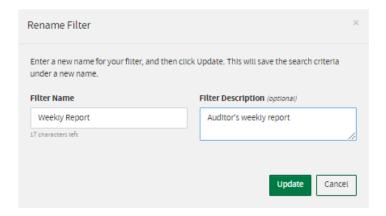

#### 3. Click Update.

Result: Changed name.

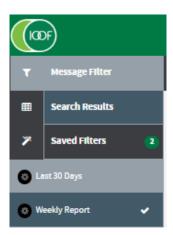

#### **Downloading reports**

Transact reporting has a download feature to capture the submitted contribution files in their original state.

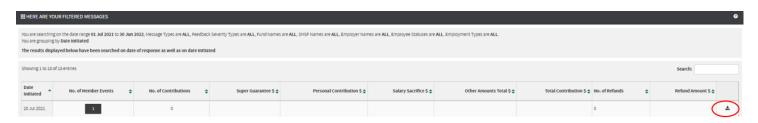

#### **Downloading results**

From the results section, select the line you wish to capture and click the **Download** icon.

#### **Download formats**

There are three download formats available in the reporting function, each providing some variation to the data which you may require at different times. All three are in .CSV format so they can be viewed and manipulated in a text editor or Excel.

- 1. Select the format. The formats are:
- SuperChoice Detail CSV Long Download
- SuperChoice Detail with Responses CSV Download, and
- SuperStream Alternative File Format.

#### 2. Click Download.

#### SuperChoice Detail CSV Long Download

This format will probably be the standard download choice for most users and contains detail about the:

- employer
- member
- contribution amounts
- · recipient funds, and
- any defined benefit information for the member.

Refer to the *Appendix* at the end of this guide for details of the 155 fields available in this format.

#### SuperChoice Detail with Responses CSV Download

This format is useful if you need to see and process responses from funds into your payroll system, particularly when you have new members for whom you may need to update or amend details to get them correctly established.

This download contains all the same fields as the SuperChoice Detail CSV Long Download but has additional fields at the end for any response values sent from recipient funds.

Refer to the *Appendix* at the end of this guide for details of the 163 fields available in this format.

#### SuperStream Alternative File Format

This is the ATO SuperStream Alternative File Format which is also a format that can be re-uploaded to the portal. It contains very similar data to the SuperChoice Detail CSV Long Download format.

Refer to the *Appendix* at the end of this guide for details of the 133 fields available in this format.

## **Useful filters to create**

#### Introduction

Here are some useful standard filter combinations to meet common reporting requirements:

- Errors from funds
- New Member Number Advice
- SMSF Errors
- Year to date contributions for a member
- Year to date contributions for whole payroll
- New members
- Terminated members

#### **Errors from funds**

This filter shows members who have errors reported for them by the funds and what type of error has occurred.

- Date Filters –Set to the period you require
- Message Type Contributions
- Feedback Sensitivity Error
- Fund Name you can leave this as All Selected (All Funds) or set it to a specific fund
- Group By Default is "Date" but you could also use "Fund" to show errors for each fund or even "Payment Reference No." if you want to check a specific submission
- Download Format SuperChoice Detail with Responses CSV Download.

#### **New Member Number Advice**

This filter allows you to view members who have had a response from a super fund advising of a corrected member number. The values from this report should be entered into your payroll system before the next payroll run to ensure data is synchronised between payroll and the super fund and to prevent any payment delays.

- Date Filters –Set to the period you require
- Message Type Members
- Feedback Sensitivity Error, Warning and Info
- Fund Name you can leave this as All Selected (All Funds) or set it to a specific fund
- Group By Default is "Date" but you could also use "Fund" to show errors for each fund or even "Payment Reference No." if you want to check a specific submission
- Download Format SuperChoice Detail with Responses CSV Download.

When you download the report for this filter, the two key columns are:

- BS This contains the member number (if any) you sent to the fund for the member
- EZ This contains the member number provided in response by the fund.

#### **SMSF Errors**

This report is useful to check on any errors from SMSF administrators. The most common issue is the fund ABN not being known by the Electronic Service Address (ESA) provider for contribution purposes.

- Date Filters –Set to the period you require
- Message Type Contributions
- Feedback Sensitivity Error
- Fund Name Move all funds from right hand column to left hand column to exclude them
- SMSF Name Ensure all SMSFs are in the right-hand column
- Group By Default is "Date" but you could also use "Fund" to show errors for each fund or even "Payment Reference No." if you want to check a specific submission
- Download Format SuperChoice Detail with Responses CSV Download.

#### Year to date contributions for a member or SMSF

This filter is useful for a quick snapshot of the year to date total of contributions for a member or a year to date report for an SMSF by removing the member name values and selecting a single fund from either the funds filter or the SMSF filter.

- Date Filters Current financial year
- Message Type Contributions
- Feedback Sensitivity No Feedback, Warning and Info
- Fund Name Ensure all funds are in the right-hand column

Useful filters to create 16

- SMSF Name Ensure all SMSFs are in the right-hand column
- Member Surname Enter the member's surname
- Member Firstname Enter the member's first name
- Group By To see a single line summary, remove all group filters. You may want to group by "Fund" if the member has contributions going to multiple funds.

#### Year to date contributions for whole payroll

Total contributions made for the financial year to date may be useful for reconciliation against payroll totals.

- Date Filters Current financial year
- Message Type Contributions
- Feedback Sensitivity No Feedback, Warning and Info
- Fund Name Ensure all funds are in the right-hand column
- SMSF Name Ensure all SMSFs are in the right-hand column
- Group By To see a single line summary, remove all group filters. You may also want to group by "Fund".

#### **New members**

This filter gives you a list of new members created in the period you select.

- Date Filters Current financial year
- Message Type Members
- Feedback Sensitivity No Feedback, Warning and Info
- Fund Name Ensure all funds are in the right-hand column
- SMSF Name Ensure all SMSFs are in the right-hand column
- Employee Status Started
- Group By To see a single line summary, remove all group filters. You may want to group by "Fund" to see new members for each recipient fund.

#### **Terminated members**

This filter gives you a list of terminated members created in the period you select.

Note: This requires members to have a valid value in the Employment End Date field.

- Date Filters Current financial year
- Message Type Members
- Feedback Sensitivity No Feedback, Warning and Info
- Fund Name Ensure all funds are in the right-hand column
- SMSF Name Ensure all SMSFs are in the right-hand column
- Employee Status Terminated
- Group By To see a single line summary, remove all group filters. You may want to group by "Fund" to see new members for each recipient fund.

Useful filters to create 17

## **Payments reporting**

The **Payments** reports function lets you produce reports on payments made by your business or organisation.

#### Accessing payments reporting

There are three ways to access payments in Transact:

- Title banner drop-down
- Quicklinks toolbar
- The Payments option in the Reports menu.

#### The payment reporting screen

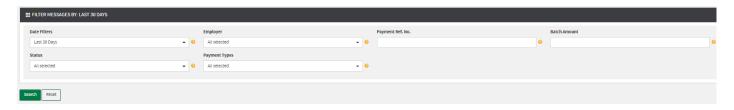

#### Filtering information

Select the filters you require for the information you'd like the search to produce.

#### **Running reports**

Click Search.

Report results are displayed.

Tip: Use the Search box to locate a specific result.

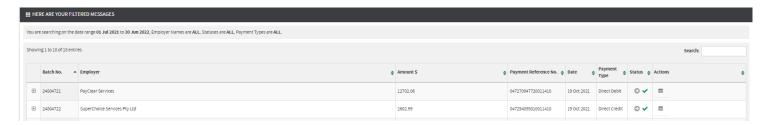

#### Viewing results

Each batch in the listed results has an expand button which you can click to reveal more information about the status of a batch. Categories are described in this table:

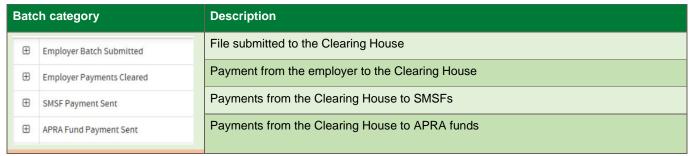

Payments reporting 18

### Viewing results, continued

The status of a batch changes throughout the submission process. The key statuses are explained in this table.

| Status     | Description                                                                                                    |
|------------|----------------------------------------------------------------------------------------------------|
| © X        | Fund Payment Failure: At least one of the super funds within the submitted file has rejected the contributions received. You can expand your payments to see which fund has failed or check the Reports screen for a message from the fund confirming the rejection. SMSFs may not send messages but can be identified in the Payments screen by expanding the SMSF field. |
| <b>0</b> ✓ | Fund Payment Successful: All fund payments within the submitted file were successfully sent to the super funds.                                                                                                    |
| O          | <b>Processing</b> : The submitted file is still undergoing processing—either between the employer and the Clearing House, or the Clearing House and the super funds.                                                                                                    |
| 0          | Payment Cancelled: The payment the employer has submitted for the file has been cancelled.                                                                                                    |

Payments reporting 19

## Member data download function

From the **Member Maintenance** function, you can download member data. You have the option to report on all member, employment, employer and fund data elements captured in Transact or you can select/deselect data fields to refine the data in the CSV file.

- 1. From the Quicklinks toolbar select Member Maintenance.
- 2. Select the employer(s) whose members you want to report on and click **OK**.

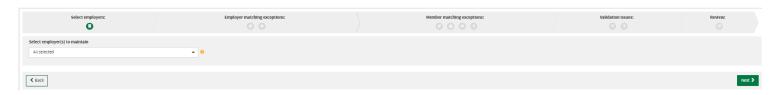

3. Click **Next** to load the member data.

All member data for that employer(s) will be displayed.

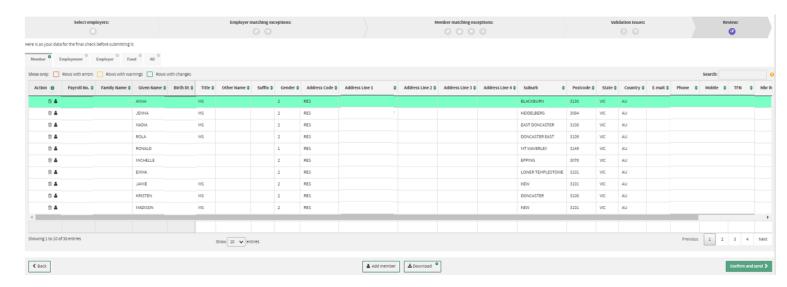

- 4. Download the data (the default is to include all columns):
  - To download all data elements simply click on the **Download** button.
  - To include only certain data elements, you'll need to click on the cog icon on the Download button and deselect/select those elements you want to include. Click OK.

Once your download preferences have been saved successfully click on the **Download** button.

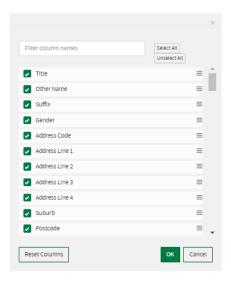

5. Open and save the CSV Excel file.

## **Appendix: Field specifications for reports**

These are the field specifications for each of the download report formats.

SuperChoice detail CSV long download

| Field No | Column | Label                                                       |
|----------|--------|-------------------------------------------------------------|
| 1        | Α      | ConversationId                                              |
| 2        | В      | SenderABN                                                   |
| 3        | С      | SourceEntityABN                                             |
| 4        | D      | SourceEntityUSI                                             |
| 5        | Е      | SourceElectronicServiceAddress                              |
| 6        | F      | FundType                                                    |
| 7        | G      | TargetEntityABN                                             |
| 8        | Н      | TargetEntityUSI                                             |
| 9        | I      | TargetElectronicServiceAddress                              |
| 10       | J      | Total Batch Amount                                          |
| 11       | K      | ElectronicErrorMessaging                                    |
| 12       | L      | Sender: ABN                                                 |
| 13       | M      | Sender: Organisation Name                                   |
| 14       | N      | Sender: Family Name                                         |
| 15       | 0      | Sender: Given Name                                          |
| 16       | Р      | Sender: Other Given Name                                    |
| 17       | Q      | Sender: E-mail Address Text                                 |
| 18       | R      | Sender: Landline - Area Code                                |
| 19       | S      | Sender: Landline - Landline                                 |
| 20       | Т      | Sender: Mobile                                              |
| 21       | U      | Registration: Annual Salary (Benefits)                      |
| 22       | V      | Registration: Annual Salary (Contributions)                 |
| 23       | W      | Registration: Annual Salary (Contributions) Eff. Start Date |
| 24       | X      | Registration: Annual Salary (Contributions) Eff. End Date   |
| 25       | Y      | Registration: Annual Salary (Insurance)                     |
| 26       | Z      | Registration: Weekly Hours Worked                           |
| 27       | AA     | Registration: Occupation Description                        |
| 28       | AB     | Registration: Insurance Opt Out                             |
| 29       | AC     | Registration: Fund Registration Date                        |
| 30       | AD     | Registration: Benefit Category                              |
| 31       | AE     | Registration: Employment Status Code                        |
| 32       | AF     | Registration: Super Contribution Commence Date              |
| 33       | AG     | Registration: Super Contribution Cease Date                 |
| 34       | AH     | Registration: Member Registration Amendment Reason Text     |
| 35       | Al     | Contribution: Pay Period Start Date                         |
| 36       | AJ     | Contribution: Pay Period End Date                           |

| Field No | Column | Label                                                |
|----------|--------|------------------------------------------------------|
| 37       | AK     | Contribution: Total Contribution Amount              |
| 38       | AL     | Contribution: Super Guarantee Amount                 |
| 39       | AM     | Contribution: Award or Productivity Amount           |
| 40       | AN     | Contribution: Personal Contributions Amount          |
| 41       | AO     | Contribution: Salary Sacrificed Amount               |
| 42       | AP     | Contribution: Voluntary Amount                       |
| 43       | AQ     | Contribution: Spouse Contributions Amount            |
| 44       | AR     | Contribution: Child Contributions Amount             |
| 45       | AS     | Contribution: Other Third-Party Contributions Amount |
| 46       | AT     | Contribution: Other Amounts                          |
| 47       | AU     | Member: TFN                                          |
| 48       | AV     | Member: Employer ABN                                 |
| 49       | AW     | Member: SuperFund ABN                                |
| 50       | AX     | Member: SuperFund USI                                |
| 51       | AY     | Member: Name Title                                   |
| 52       | AZ     | Member: Name Suffix                                  |
| 53       | BA     | Member: Family Name                                  |
| 54       | BB     | Member: Given Name                                   |
| 55       | ВС     | Member: Other Given Name                             |
| 56       | BD     | Member: Gender                                       |
| 57       | BE     | Member: Birth Date                                   |
| 58       | BF     | Member: Address Type                                 |
| 59       | BG     | Member: Address Line 1                               |
| 60       | ВН     | Member: Address Line 2                               |
| 61       | BI     | Member: Address Line 3                               |
| 62       | BJ     | Member: Address Line 4                               |
| 63       | BK     | Member: Locality                                     |
| 64       | BL     | Member: Postcode                                     |
| 65       | BM     | Member: State                                        |
| 66       | BN     | Member: Country                                      |
| 67       | ВО     | Member: E-mail Address                               |
| 68       | BP     | Member: Landline - Area Code                         |
| 69       | BQ     | Member: Landline - Landline                          |
| 70       | BR     | Member: Mobile                                       |
| 71       | BS     | Member: Member Id                                    |
| 72       | ВТ     | Member: Provisional Member Id                        |
| 73       | BU     | Member: Payroll No.                                  |
| 74       | BV     | Member: At Work                                      |
| 75       | BW     | Member: Employment Start Date                        |
| 76       | BX     | Member: Employment End Date                          |

| Field No | Column | Label                                              |
|----------|--------|----------------------------------------------------|
| 77       | BY     | Member: Employment End Reason                      |
| 78       | BZ     | Member: Tax File No. Not Provided                  |
| 79       | CA     | Member: Employer Provided Tax File No.             |
| 80       | СВ     | Member: Government Provided Tax File No.           |
| 81       | CC     | Member: Other Details                              |
| 82       | CD     | Payee: ABN                                         |
| 83       | CE     | Payee: USI                                         |
| 84       | CF     | Payee: Payment Type                                |
| 85       | CG     | Payee: Transaction Date                            |
| 86       | СН     | Payee: Payment Reference No.                       |
| 87       | CI     | Payee: Customer Reference No.                      |
| 88       | CJ     | Payee: BPAY Biller Code                            |
| 89       | СК     | Payee: Payment Amount                              |
| 90       | CL     | Payee: BSB Number                                  |
| 91       | СМ     | Payee: Account Number                              |
| 92       | CN     | Payee: Account Name                                |
| 93       | СО     | Payer: ABN                                         |
| 94       | СР     | Payer: Organisation Name                           |
| 95       | CQ     | Payer: Payment Type                                |
| 96       | CR     | Payer: Transaction Date                            |
| 97       | CS     | Payer: Payment Reference No.                       |
| 98       | СТ     | Payer: Customer Reference No.                      |
| 99       | CU     | Payer: BPAY Biller Code                            |
| 100      | CV     | Payer: Payment Amount                              |
| 101      | CW     | Payer: BSB Number                                  |
| 102      | СХ     | Payer: Account Number                              |
| 103      | CY     | Payer: Account Name                                |
| 104      | CZ     | Employer: ABN                                      |
| 105      | DA     | Employer: Location Id                              |
| 106      | DB     | Employer: Organisation Name                        |
| 107      | DC     | Employer: Super Fund Generated Employer Identifier |
| 108      | DD     | Receiver: ABN                                      |
| 109      | DE     | Receiver: Organisation Name                        |

| Field No | Column | Label                                                                 |
|----------|--------|-----------------------------------------------------------------------|
| 110      | DF     | Defined Benefits Contribution: Member Pre-Tax Contribution            |
| 111      | DG     | Defined Benefits Contribution: Member Post-Tax Contribution           |
| 112      | DH     | Defined Benefits Contribution: Employer Contribution                  |
| 113      | DI     | Defined Benefits Contribution: Notional Member Pre-Tax Contribution   |
| 114      | DJ     | Defined Benefits Contribution: Notional Member Post-Tax Contribution  |
| 115      | DK     | Defined Benefits Contribution: Notional Employer Contribution         |
| 116      | DL     | Defined Benefits Contribution: Ordinary Time Earnings                 |
| 117      | DM     | Defined Benefits Contribution: Actual Periodic Salary or Wages Earned |
| 118      | DN     | Defined Benefits Contribution: Super Allowances Paid                  |
| 119      | DO     | Defined Benefits Contribution: Notional Super Allowances              |
| 120      | DP     | Defined Benefits Contribution: Service Fraction                       |
| 121      | DQ     | Defined Benefits Contribution: Service Fraction Start Date            |
| 122      | DR     | Defined Benefits Contribution: Full Time Hours                        |
| 123      | DS     | Defined Benefits Contribution: Contracted Hours                       |
| 124      | DT     | Defined Benefits Contribution: Part Time Hours                        |
| 125      | DU     | Defined Benefits Contribution: Actual Hours Paid                      |
| 126      | DV     | Defined Benefits Contribution: Employee Location Id                   |
| 127      | DW     | Defined Benefits Member: Service Fraction                             |
| 128      | DX     | Defined Benefits Member: Service Fraction Start Date                  |
| 129      | DY     | Defined Benefits Member: Service Fraction End Date                    |
| 130      | DZ     | Defined Benefits Member: Employer Rate                                |
| 131      | EA     | Defined Benefits Member: Employer Rate Start Date                     |
| 132      | EB     | Defined Benefits Member: Employer Rate End Date                       |
| 133      | EC     | Defined Benefits Member: Member Rate                                  |
| 134      | ED     | Defined Benefits Member: Member Rate Start Date                       |
| 135      | EE     | Defined Benefits Member: Member Rate End Date                         |
| 136      | EF     | Defined Benefits Member: Leave Without Pay Code                       |
| 137      | EG     | Defined Benefits Member: Leave Without Pay Start Date                 |
| 138      | EH     | Defined Benefits Member: Leave Without Pay End Date                   |
| 139      | EI     | Defined Benefits Member: Employee Location Id                         |
| 140      | EJ     | Defined Benefits Member: Employee Location Start Date                 |
| 141      | EK     | Defined Benefits Member: Employee Location End Date                   |
| 142      | EL     | Defined Benefits Member: Annual Salary (Benefits) Eff. Date           |

| Field No | Column | Label                                                        |
|----------|--------|--------------------------------------------------------------|
| 143      | EM     | Defined Benefits Member: Annual Salary (Insurance) Eff. Date |
| 144      | EN     | Defined Benefits Member: Employee Status Eff. Date           |
| 145      | EO     | Defined Benefits Member: Employee Benefit Category Eff. Date |
| 146      | EP     | Defined Benefits Member: Annual Salary 1                     |
| 147      | EQ     | Defined Benefits Member: Annual Salary 1 Start Date          |
| 148      | ER     | Defined Benefits Member: Annual Salary 1 End Date            |
| 149      | ES     | Defined Benefits Member: Annual Salary 2                     |
| 150      | ET     | Defined Benefits Member: Annual Salary 2 Start Date          |
| 151      | EU     | Defined Benefits Member: Annual Salary 2 End Date            |
| 152      | EV     | Defined Benefits Member: Annual Salary 3                     |
| 153      | EW     | Defined Benefits Member: Annual Salary 3 Start Date          |
| 154      | EX     | Defined Benefits Member: Annual Salary 3 End Date            |
| 155      | EY     | DateTime Zone                                                |

### SuperChoice Detail with responses CSV download

| Field No | Column | Label                                                       |
|----------|--------|-------------------------------------------------------------|
| 1        | А      | ConversationId                                              |
| 2        | В      | SenderABN                                                   |
| 3        | С      | SourceEntityABN                                             |
| 4        | D      | SourceEntityUSI                                             |
| 5        | E      | SourceElectronicServiceAddress                              |
| 6        | F      | FundType                                                    |
| 7        | G      | TargetEntityABN                                             |
| 8        | Н      | TargetEntityUSI                                             |
| 9        | I      | TargetElectronicServiceAddress                              |
| 10       | J      | Total Batch Amount                                          |
| 11       | К      | ElectronicErrorMessaging                                    |
| 12       | L      | Sender: ABN                                                 |
| 13       | М      | Sender: Organisation Name                                   |
| 14       | N      | Sender: Family Name                                         |
| 15       | 0      | Sender: Given Name                                          |
| 16       | Р      | Sender: Other Given Name                                    |
| 17       | Q      | Sender: E-mail Address Text                                 |
| 18       | R      | Sender: Landline - Area Code                                |
| 19       | S      | Sender: Landline - Landline                                 |
| 20       | Т      | Sender: Mobile                                              |
| 21       | U      | Registration: Annual Salary (Benefits)                      |
| 22       | V      | Registration: Annual Salary (Contributions)                 |
| 23       | W      | Registration: Annual Salary (Contributions) Eff. Start Date |
| 24       | X      | Registration: Annual Salary (Contributions) Eff. End Date   |
| 25       | Y      | Registration: Annual Salary (Insurance                      |
| 26       | Z      | Registration: Weekly Hours Worked                           |
| 27       | AA     | Registration: Occupation Description                        |
| 28       | AB     | Registration: Insurance Opt Out                             |
| 29       | AC     | Registration: Fund Registration Date                        |
| 30       | AD     | Registration: Benefit Category                              |
| 31       | AE     | Registration: Employment Status Code                        |
| 32       | AF     | Registration: Super Contribution Commence Date              |
| 33       | AG     | Registration: Super Contribution Cease Date                 |

| Field No | Column | Label                                                   |
|----------|--------|---------------------------------------------------------|
| 34       | AH     | Registration: Member Registration Amendment Reason Text |
| 35       | Al     | Contribution: Pay Period Start Date                     |
| 36       | AJ     | Contribution: Pay Period End Date                       |
| 37       | AK     | Contribution: Total Contribution Amount                 |
| 38       | AL     | Contribution: Super Guarantee Amount                    |
| 39       | AM     | Contribution: Award or Productivity Amount              |
| 40       | AN     | Contribution: Personal Contributions Amount             |
| 41       | AO     | Contribution: Salary Sacrificed Amount                  |
| 42       | AP     | Contribution: Voluntary Amount                          |
| 43       | AQ     | Contribution: Spouse Contributions Amount               |
| 44       | AR     | Contribution: Child Contributions Amount                |
| 45       | AS     | Contribution: Other Third-Party Contributions Amount    |
| 46       | AT     | Contribution: Other Amounts                             |
| 47       | AU     | Member: TFN                                             |
| 48       | AV     | Member: Employer ABN                                    |
| 49       | AW     | Member: SuperFund ABN                                   |
| 50       | AX     | Member: SuperFund USI                                   |
| 51       | AY     | Member: Name Title                                      |
| 52       | AZ     | Member: Name Suffix                                     |
| 53       | ВА     | Member: Family Name                                     |
| 54       | BB     | Member: Given Name                                      |
| 55       | ВС     | Member: Other Given Name                                |
| 56       | BD     | Member: Gender                                          |
| 57       | BE     | Member: Birth Date                                      |
| 58       | BF     | Member: Address Type                                    |
| 59       | BG     | Member: Address Line 1                                  |
| 60       | ВН     | Member: Address Line 2                                  |
| 61       | BI     | Member: Address Line 3                                  |
| 62       | BJ     | Member: Address Line 4                                  |
| 63       | BK     | Member: Locality                                        |
| 64       | BL     | Member: Postcode                                        |
| 65       | ВМ     | Member: State                                           |
| 66       | BN     | Member: Country                                         |

| Field No | Column | Label                                    |
|----------|--------|------------------------------------------|
| 67       | ВО     | Member: E-mail Address                   |
| 68       | BP     | Member: Landline - Area Code             |
| 69       | BQ     | Member: Landline - Landline              |
| 70       | BR     | Member: Mobile                           |
| 70       | BS     | Member: Member Id                        |
|          |        |                                          |
| 72       | BT     | Member: Provisional Member Id            |
| 73       | BU     | Member: Payroll No.                      |
| 74       | BV     | Member: At Work                          |
| 75       | BW     | Member: Employment Start Date            |
| 76       | ВХ     | Member: Employment End Date              |
| 77       | BY     | Member: Employment End Reason            |
| 78       | BZ     | Member: Tax File No. Not Provided        |
| 79       | CA     | Member: Employer Provided Tax File No.   |
| 80       | СВ     | Member: Government Provided Tax File No. |
| 81       | CC     | Member: Other Details                    |
| 82       | CD     | Payee: ABN                               |
| 83       | CE     | Payee: USI                               |
| 84       | CF     | Payee: Payment Type                      |
| 85       | CG     | Payee: Transaction Date                  |
| 86       | СН     | Payee: Payment Reference No.             |
| 87       | CI     | Payee: Customer Reference No.            |
| 88       | CJ     | Payee: BPAY Biller Code                  |
| 89       | СК     | Payee: Payment Amount                    |
| 90       | CL     | Payee: BSB Number                        |
| 91       | СМ     | Payee: Account Number                    |
| 92       | CN     | Payee: Account Name                      |
| 93       | СО     | Payer: ABN                               |
| 94       | СР     | Payer: Organisation Name                 |
| 95       | CQ     | Payer: Payment Type                      |
| 96       | CR     | Payer: Transaction Date                  |
| 97       | CS     | Payer: Payment Reference No.             |
| 98       | СТ     | Payer: Customer Reference No.            |
| 99       | CU     | Payer: BPAY Biller Code                  |
| 33       |        | 1 ayer. Dr AT biller Code                |

| Field No | Column | Label                                                                 |
|----------|--------|-----------------------------------------------------------------------|
| 100      | CV     | Payer: Payment Amount                                                 |
| 101      | CW     | Payer: BSB Number                                                     |
| 102      | СХ     | Payer: Account Number                                                 |
| 103      | CY     | Payer: Account Name                                                   |
| 104      | CZ     | Employer: ABN                                                         |
| 105      | DA     | Employer: Location Id                                                 |
| 106      | DB     | Employer: Organisation Name                                           |
| 107      | DC     | Employer: Super Fund Generated Employer Identifier                    |
| 108      | DD     | Receiver: ABN                                                         |
| 109      | DE     | Receiver: Organisation Name                                           |
| 110      | DF     | Defined Benefits Contribution: Member Pre-Tax Contribution            |
| 111      | DG     | Defined Benefits Contribution: Member Post-Tax Contribution           |
| 112      | DH     | Defined Benefits Contribution: Employer Contribution                  |
| 113      | DI     | Defined Benefits Contribution: Notional Member Pre-Tax Contribution   |
| 114      | DJ     | Defined Benefits Contribution: Notional Member Post-Tax Contribution  |
| 115      | DK     | Defined Benefits Contribution: Notional Employer Contribution         |
| 116      | DL     | Defined Benefits Contribution: Ordinary Time Earnings                 |
| 117      | DM     | Defined Benefits Contribution: Actual Periodic Salary or Wages Earned |
| 118      | DN     | Defined Benefits Contribution: Super Allowances Paid                  |
| 119      | DO     | Defined Benefits Contribution: Notional Super Allowances              |
| 120      | DP     | Defined Benefits Contribution: Service Fraction                       |
| 121      | DQ     | Defined Benefits Contribution: Service Fraction Start Date            |
| 122      | DR     | Defined Benefits Contribution: Full Time Hours                        |
| 123      | DS     | Defined Benefits Contribution: Contracted Hours                       |
| 124      | DT     | Defined Benefits Contribution: Part Time Hours                        |
| 125      | DU     | Defined Benefits Contribution: Actual Hours Paid                      |
| 126      | DV     | Defined Benefits Contribution: Employee Location Id                   |
| 127      | DW     | Defined Benefits Member: Service Fraction                             |
| 128      | DX     | Defined Benefits Member: Service Fraction Start Date                  |
| 129      | DY     | Defined Benefits Member: Service Fraction End Date                    |
| 130      | DZ     | Defined Benefits Member: Employer Rate                                |
| 131      | EA     | Defined Benefits Member: Employer Rate Start Date                     |
| 132      | EB     | Defined Benefits Member: Employer Rate End Date                       |

| Field No | Column | Label                                                        |
|----------|--------|--------------------------------------------------------------|
| 133      | EC     | Defined Benefits Member: Member Rate                         |
| 134      | ED     | Defined Benefits Member: Member Rate Start Date              |
| 135      | EE     | Defined Benefits Member: Member Rate End Date                |
| 136      | EF     | Defined Benefits Member: Leave Without Pay Code              |
| 137      | EG     | Defined Benefits Member: Leave Without Pay Start Date        |
| 138      | EH     | Defined Benefits Member: Leave Without Pay End Date          |
| 139      | El     | Defined Benefits Member: Employee Location Id                |
| 140      | EJ     | Defined Benefits Member: Employee Location Start Date        |
| 141      | EK     | Defined Benefits Member: Employee Location End Date          |
| 142      | EL     | Defined Benefits Member: Annual Salary (Benefits) Eff. Date  |
| 143      | EM     | Defined Benefits Member: Annual Salary (Insurance) Eff. Date |
| 144      | EN     | Defined Benefits Member: Employee Status Eff. Date           |
| 145      | EO     | Defined Benefits Member: Employee Benefit Category Eff. Date |
| 146      | EP     | Defined Benefits Member: Annual Salary 1                     |
| 147      | EQ     | Defined Benefits Member: Annual Salary 1 Start Date          |
| 148      | ER     | Defined Benefits Member: Annual Salary 1 End Date            |
| 149      | ES     | Defined Benefits Member: Annual Salary 2                     |
| 150      | ET     | Defined Benefits Member: Annual Salary 2 Start Date          |
| 151      | EU     | Defined Benefits Member: Annual Salary 2 End Date            |
| 152      | EV     | Defined Benefits Member: Annual Salary 3                     |
| 153      | EW     | Defined Benefits Member: Annual Salary 3 Start Date          |
| 154      | EX     | Defined Benefits Member: Annual Salary 3 End Date            |
| 155      | EY     | Response: OverallCode                                        |
| 156      | EZ     | Response: MemberId                                           |
| 157      | FA     | Response: ShortDescription                                   |
| 158      | FB     | Response: LongDescription                                    |
| 159      | FC     | Response: SeverityCode                                       |
| 160      | FD     | Response: RefundAmount                                       |
| 161      | FE     | Response: RefundPaymentTotal                                 |
| 162      | FF     | Response: RefundPaymentReferenceNumber                       |
| 163      | FG     | DateTime Zone                                                |

#### **SuperStream Alternative File Format**

| Field No | Column | Label                                             |
|----------|--------|---------------------------------------------------|
| 1        | Α      | ID                                                |
| 2        | В      | SourceEntityID                                    |
| 3        | С      | SourceEntityIDType                                |
| 4        | D      | SourceElectronicServiceAddress                    |
| 5        | Е      | ElectronicErrorMessaging                          |
| 6        | F      | ABN                                               |
| 7        | G      | Organisational Name Text                          |
| 8        | Н      | Family Name                                       |
| 9        | I      | Given Name                                        |
| 10       | J      | Other Given Name                                  |
| 11       | K      | E-mail Address Text                               |
| 12       | L      | Telephone Minimal Number                          |
| 13       | М      | ABN                                               |
| 14       | N      | Organisational Name Text                          |
| 15       | 0      | BSB Number                                        |
| 16       | Р      | Account Number                                    |
| 17       | Q      | Account Name Text                                 |
| 18       | R      | ABN                                               |
| 19       | S      | USI                                               |
| 20       | Т      | Organisational Name Text                          |
| 21       | U      | TargetElectronicServiceAddress                    |
| 22       | V      | Payment Method Code                               |
| 23       | W      | Transaction Date                                  |
| 24       | X      | Payment/Customer Reference Number                 |
| 25       | Υ      | Bpay Biller Code                                  |
| 26       | Z      | Payment Amount                                    |
| 27       | AA     | BSB Number                                        |
| 28       | AB     | Account Number                                    |
| 29       | AC     | Account Name Text                                 |
| 30       | AD     | ABN                                               |
| 31       | AE     | Location ID                                       |
| 32       | AF     | Organisational Name Text                          |
| 33       | AG     | Superannuation Fund Generated Employer Identifier |
| 34       | AH     | TFN                                               |
| 35       | Al     | Person Name Title Text                            |
| 36       | AJ     | Person Name Suffix text                           |
| 37       | AK     | Family Name                                       |
| 38       | AL     | Given Name                                        |
| 39       | AM     | Other Given Name                                  |

| Field No | Column | Label                                                |
|----------|--------|------------------------------------------------------|
| 40       | AN     | Sex Code                                             |
| 41       | AO     | Birth Date                                           |
| 42       | AP     | Address Usage Code                                   |
| 43       | AQ     | Address Details Line 1 Text                          |
| 44       | AR     | Address Details Line 2 Text                          |
| 45       | AS     | Address Details Line 3 Text                          |
| 46       | AT     | Address Details Line 4 Text                          |
| 47       | AU     | Locality Name Text                                   |
| 48       | AV     | Postcode Text                                        |
| 49       | AW     | State or Territory Code                              |
| 50       | AX     | Country Code                                         |
| 51       | AY     | E-mail Address Text                                  |
| 52       | AZ     | Telephone Minimal Number Landline                    |
| 53       | BA     | Telephone Minimal Number Mobile                      |
| 54       | BB     | Member Client Identifier                             |
| 55       | ВС     | Payroll Number Identifier                            |
| 56       | BD     | Employment End Date                                  |
| 57       | BE     | Employment End Reason Text                           |
| 58       | BF     | Pay Period Start Date                                |
| 59       | BG     | Pay Period End Date                                  |
| 60       | ВН     | Superannuation Guarantee Amount                      |
| 61       | BI     | Award or Productivity Amount                         |
| 62       | BJ     | Personal Contributions Amount                        |
| 63       | BK     | Salary Sacrificed Amount                             |
| 64       | BL     | Voluntary Amount                                     |
| 65       | BM     | Spouse Contributions Amount                          |
| 66       | BN     | Child Contributions Amount                           |
| 67       | ВО     | Other Third-Party Contributions Amount               |
| 68       | BP     | Employment Start Date                                |
| 69       | BQ     | At Work Indicator                                    |
| 70       | BR     | Annual Salary for Benefits Amount                    |
| 71       | BS     | Annual Salary for Contributions Amount               |
| 72       | ВТ     | Annual Salary for Contributions Effective Start Date |
| 73       | BU     | Annual Salary for Contributions Effective End Date   |
| 74       | BV     | Annual Salary for Insurance Amount                   |
| 75       | BW     | Weekly Hours Worked Number                           |
| 76       | BX     | Occupation Description                               |
| 77       | BY     | Insurance Opt Out Indicator                          |
| 78       | BZ     | Fund Registration Date                               |
| 79       | CA     | Benefit Category Text                                |

| Field No | Column | Label                                                 |
|----------|--------|-------------------------------------------------------|
| 80       | СВ     | Employment Status Code                                |
| 81       | CC     | Super Contribution Commence Date                      |
| 82       | CD     | Super Contribution Cease Date                         |
| 83       | CE     | Member Registration Amendment Reason Text             |
| 84       | CF     | Defined Benefit Member Pre-Tax Contribution           |
| 85       | CG     | Defined Benefit Member Post-Tax Contribution          |
| 86       | СН     | Defined Benefit Employer Contribution                 |
| 87       | CI     | Defined Benefit Notional Member Pre-Tax Contribution  |
| 88       | CJ     | Defined Benefit Notional Member Post-Tax Contribution |
| 89       | CK     | Defined Benefit Notional Employer Contribution        |
| 90       | CL     | Ordinary Time Earnings                                |
| 91       | СМ     | Actual Periodic Salary or Wages Earned                |
| 92       | CN     | Superannuable Allowances Paid                         |
| 93       | СО     | Notional Superannuable Allowances                     |
| 94       | СР     | Service Fraction                                      |
| 95       | CQ     | Service Fraction Effective Date                       |
| 96       | CR     | Full Time Hours                                       |
| 97       | CS     | Contracted Hours                                      |
| 98       | СТ     | Actual Hours Paid                                     |
| 99       | CU     | Employee Location Identifier                          |
| 100      | CV     | Service Fraction                                      |
| 101      | CW     | Service Fraction Start Date                           |
| 102      | СХ     | Service Fraction End Date                             |
| 103      | CY     | Defined Benefit Employer Rate                         |
| 104      | CZ     | Defined Benefit Employer Rate Start Date              |
| 105      | DA     | Defined Benefit Employer Rate End Date                |
| 106      | DB     | Defined Benefit Member Rate                           |
| 107      | DC     | Defined Benefit Member Rate Start Date                |
| 108      | DD     | Defined Benefit Member Rate End Date                  |
| 109      | DE     | Defined Benefit Annual Salary 1                       |
| 110      | DF     | Defined Benefit Annual Salary 1 Start Date            |
| 111      | DG     | Defined Benefit Annual Salary 1 End Date              |
| 112      | DH     | Defined Benefit Annual Salary 2                       |
| 113      | DI     | Defined Benefit Annual Salary 2 Start Date            |
| 114      | DJ     | Defined Benefit Annual Salary 2 End Date              |
| 115      | DK     | Defined Benefit Annual Salary 3                       |
| 116      | DL     | Defined Benefit Annual Salary 3 Start Date            |
| 117      | DM     | Defined Benefit Annual Salary 3 End Date              |
| 118      | DN     | Defined Benefit Annual Salary 4                       |
| 119      | DO     | Defined Benefit Annual Salary 4 Start Date            |

| Field No | Column | Label                                      |
|----------|--------|--------------------------------------------|
| 120      | DP     | Defined Benefit Annual Salary 4 End Date   |
| 121      | DQ     | Defined Benefit Annual Salary 5            |
| 122      | DR     | Defined Benefit Annual Salary 5 Start Date |
| 123      | DS     | Defined Benefit Annual Salary 5 End Date   |
| 124      | DT     | Leave Without Pay Code                     |
| 125      | DU     | Leave Without Pay Code Start Date          |
| 126      | DV     | Leave Without Pay Code End Date            |
| 127      | DW     | Annual Salary for Insurance Effective Date |
| 128      | DX     | Annual Salary for Benefits Effective Date  |
| 129      | DY     | Employee Status Effective Date             |
| 130      | DZ     | Employee Benefit Category Effective Date   |
| 131      | EA     | Employee Location Identifier               |
| 132      | EB     | Employee Location Identifier Start Date    |
| 133      | EC     | Employee Location Identifier End Date      |

For more information call us on 1800 125 566 or contact your IOOF Representative ioof.com.au The information in this guide is general and does not take into account your objectives, financial situation or needs. Because of that, before acting on this information, you should consider its appropriateness to you, and consider the Transact Product Disclosure Statement issued by PayClear.